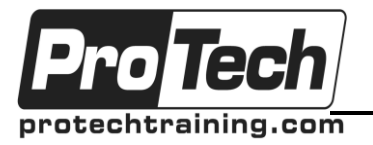

# *... to Your Success!"*

# **Recording LoadRunner Scripts – Web (LoadRunner VuGen) Course Summary**

## **Description**

This course covers issues related to recording web based applications in the LoadRunner VuGen program focusing on planning and recording of the test script, enhancing the test and adding custom code through advanced scripting.

## **Topics**

- Planning a Script
- Recording a Script
- **Transactions**
- Verifications
- Run-Time Settings
- Parameters
- Correlation After Recording
- Manual Correlations
- Correlation during Recording
- Intro to Advanced Scripting
- Custom Checkpoints
- String Manipulation
- Parameters
- Advanced Parameters
- Global Verifications
- Additional Attributes

#### **Audience**

This course is designed for performance engineers, technical managers, and software engineers.

### **Prerequisites**

Some basic programming knowledge would be useful, however it is not mandatory

#### **Duration**

Three days

Due to the nature of this material, this document refers to numerous hardware and software products by their trade names. References to other companies and their products are for informational purposes only, and all trademarks are the properties of their respective companies. It is not the intent of ProTech Professional Technical Services, Inc. to use any of these names generically

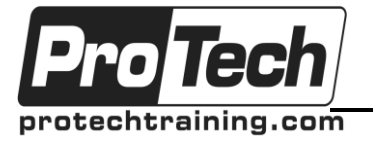

# *... to Your Success!"*

# **Recording LoadRunner Scripts – Web (LoadRunner VuGen)**

## **Course Outline**

#### **I. Planning a Script**

- A. Determining what steps to perform
- B. Consider data and data usage

#### **II. Recording a Script**

- A. Recording Options HTML vs. URL recording
- B. Recording the test case

#### **III. Transactions**

A. Add Transactions during recording and after recording

#### **IV. Verifications**

- A. Add a verification during recording
- B. Add a verification after recording using the keyword view screenshots

#### **V. Run-Time Settings**

- A. Setting appropriate logging option
- B. Controlling the number of iterations to playback
- C. Think times and Pacing settings

#### **VI. Parameters**

- A. Adding Parameters in the keyword view, and in the script view
- B. Create a file type parameter
- C. Examine other parameter types, e.g. Random type, date time type
- D. File parameter access methods<br>E. Update Parameter value settings
- E. Update Parameter value settings<br>F. Simulate Parameter Usage
- Simulate Parameter Usage

#### **VII. Correlation After Recording**

- A. Required Settings
- B. Run the test, examine errors
- C. Use the Scan for Correlations tool
- D. Determine which values to correlate
- E. Correlate<br>F. Review th
- Review the correlation functions added to the script

#### **VIII. Manual Correlations**

- A. Required settings
- B. Determine which of the values is the dynamic one
- C. Determine where the server sent the dynamic value
- D. Determine appropriate left and right boundaries and ordinal values
- E. Add the web\_reg\_save\_param function

F. Replace hard-coded dynamic values with the new parameter

#### **IX. Correlation during Recording**

- A. Add a rule to the recording options<br>B. Test the rule
- B. Test the rule<br>C. Record the s
- Record the script
- D. Use of the regenerate script option

#### **X. Intro to Advanced Scripting**

- A. Condition statements and loops
- B. Variable declarations<br>C. Common string manic
- C. Common string manipulation functions
- D. Data conversion functions<br>E. LoadRunner specific functi
- LoadRunner specific functions (Ir\_eval\_string, output messages, lr\_save\_string)

#### **XI. Custom Checkpoints**

- A. Examining the web\_reg\_find savecount option
- B. Capturing data using the web\_reg\_save\_param function

#### **XII. String Manipulation**

- A. Using the sprintf function
- B. strstr
- C. strcpy
- D. strcat

#### **XIII. Parameters**

- A. Ir\_save\_string and Ir\_save\_int<br>B. Ir\_save\_datetime function
- Ir\_save\_datetime function
- C. lr\_advance\_param vs. lr\_next\_row

#### **XIV. Advanced Parameters**

- A. Capturing multiple related items
- B. Randomly selecting one of the items (the old way – pre version 9)
- C. Randomly selecting one of the items (the new way – post version 9)

#### **XV. Global Verifications**

- A. Define a Global Verification using code<br>B. Temporarily Pause Verification and resi
- Temporarily Pause Verification and resume it.

## **XVI. Additional Attributes**

A. Using additional attributes

Due to the nature of this material, this document refers to numerous hardware and software products by their trade names. References to other companies and their products are for informational purposes only, and all trademarks are the properties of their respective companies. It is not the intent of ProTech Professional Technical Services, Inc. to use any of these names generically